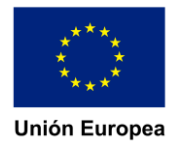

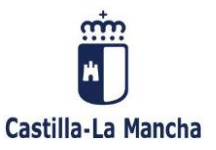

# **SOLUCIONES PORTÁTILES CONFIGURAR DRIVER PARA**

## **CONVERSOR HDMI-VGA**

*(Cualquier duda al respecto, el correo de soporte es: [cau.educacion@jccm.es\)](mailto:cau.educacion@jccm.es)*

## MODELO: LENOVO V14-ILL

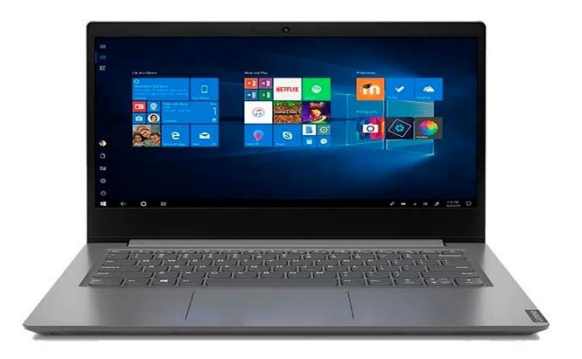

DOCUMENTO GENERADO POR CAU-EDU

Página 1 de 6

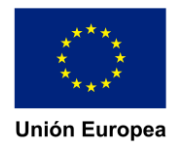

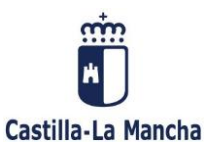

## **COMO INSTALAR DRIVER TARJETA GRAFICA DEL EQUIPO PARA QUE FUNCIONE CONVERSOR HDMI-VGA**

*Si queremos usar nuestro equipo para extender nuestro escritorio en otra pantalla o proyecto que usa VGA, necesitaremos un conversor para este caso. Al conectar nuestro equipo y la pantalla vemos que no muestra imagen, esto se debe al controlador de la tarjeta grafica ya que no es capaz de sacar la imagen correctamente.*

*Para poder solucionarlo, debemos seguir paso a paso esta guía:*

En primer lugar, entramos a la página web en la que descargaremos el driver pulsando [aquí.](https://www.dell.com/support/home/es-es/drivers/driversdetails?driverid=ym8pj)

Nos aparecerá lo siguiente:

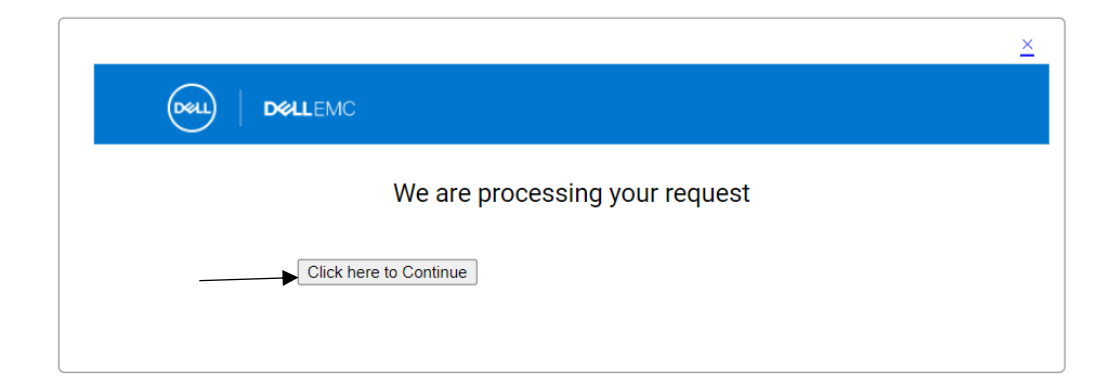

### Una vez continuamos, bajamos en la página hasta encontrar lo siguiente:

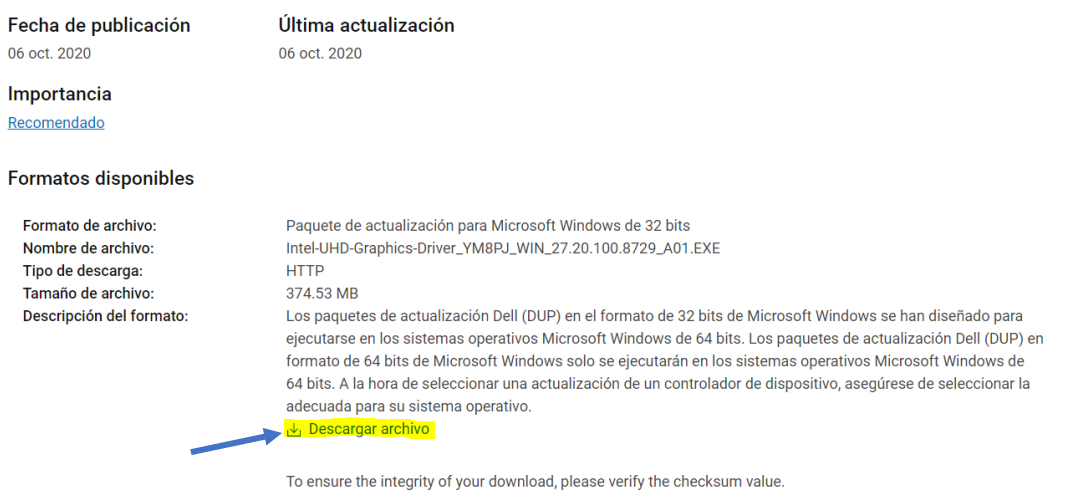

 $MD5$ : 16eafd0b96b1cdf0b37a9efd944fe421

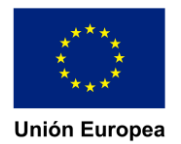

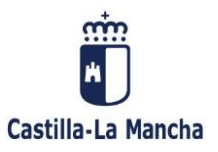

### Una vez descargado, lo ejecutamos y seguimos los siguientes pasos:

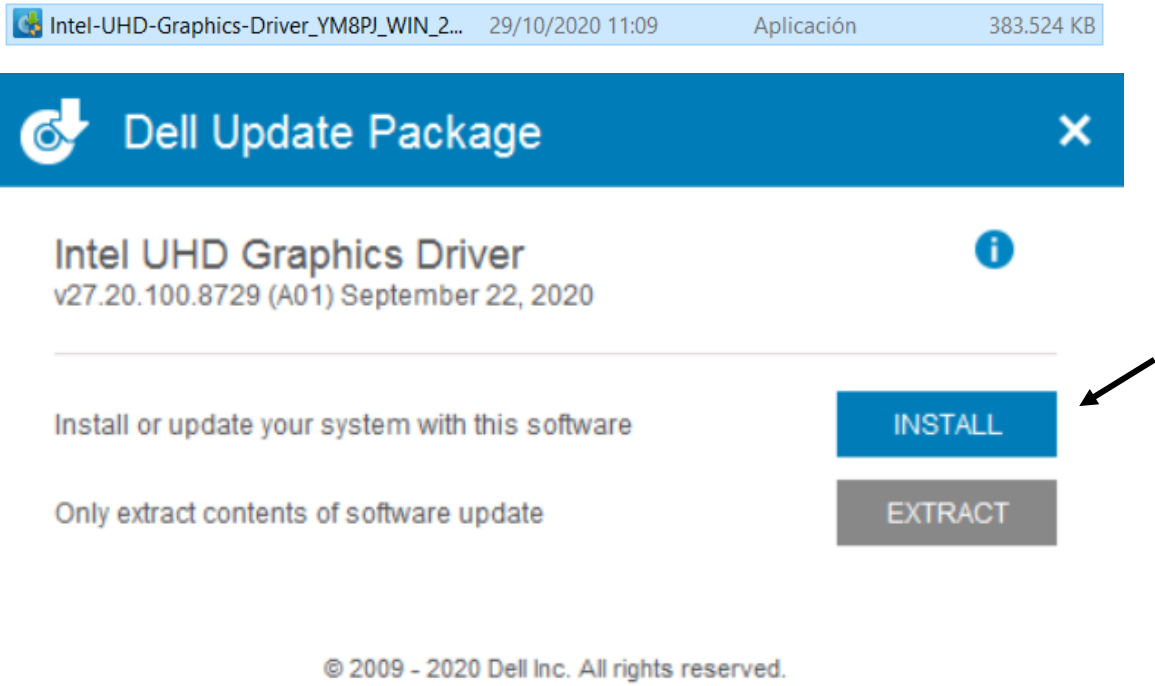

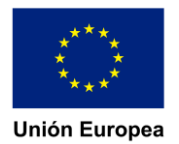

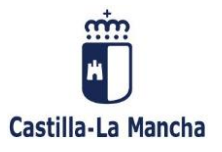

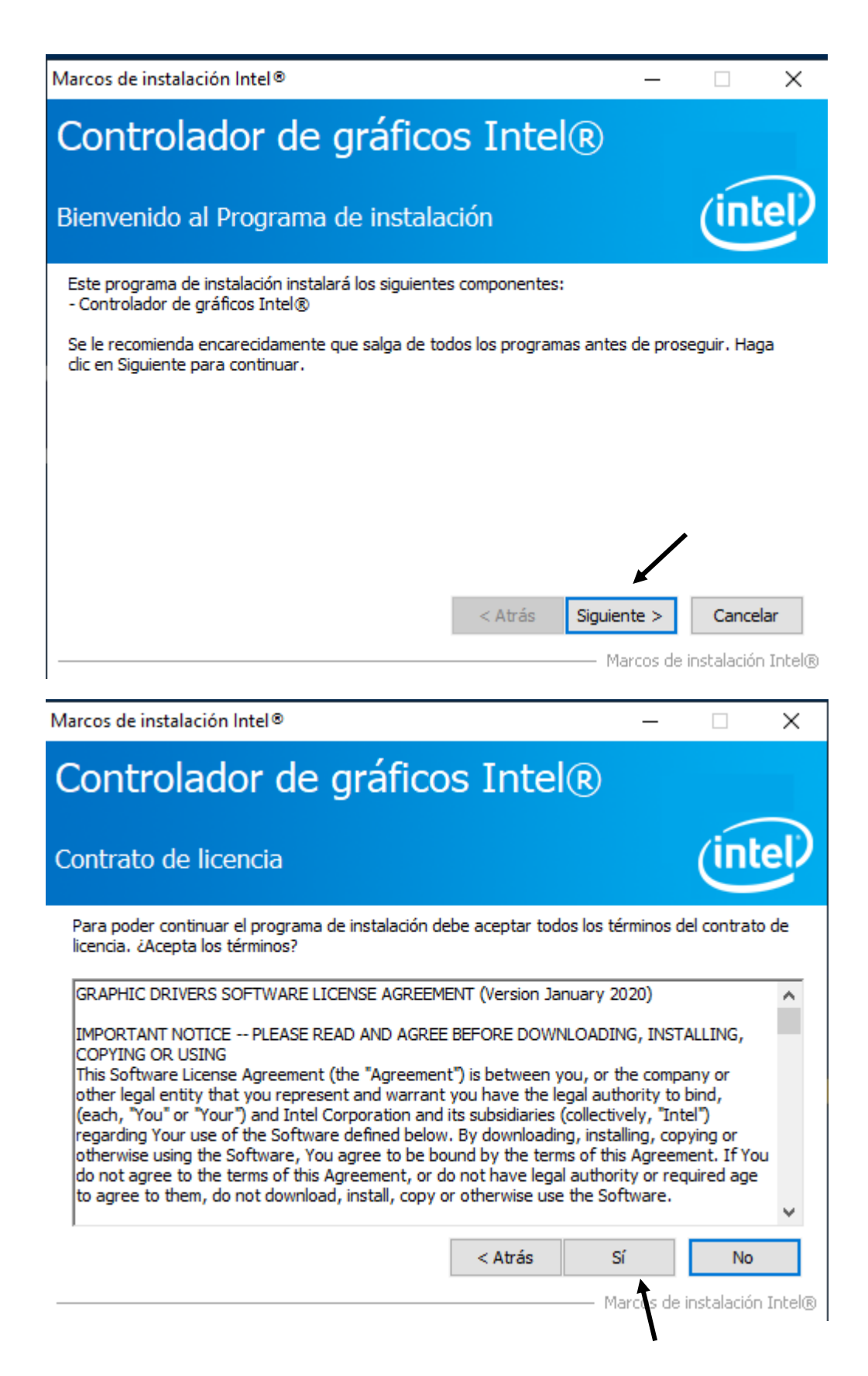

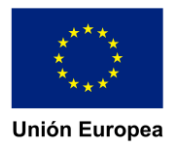

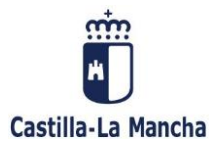

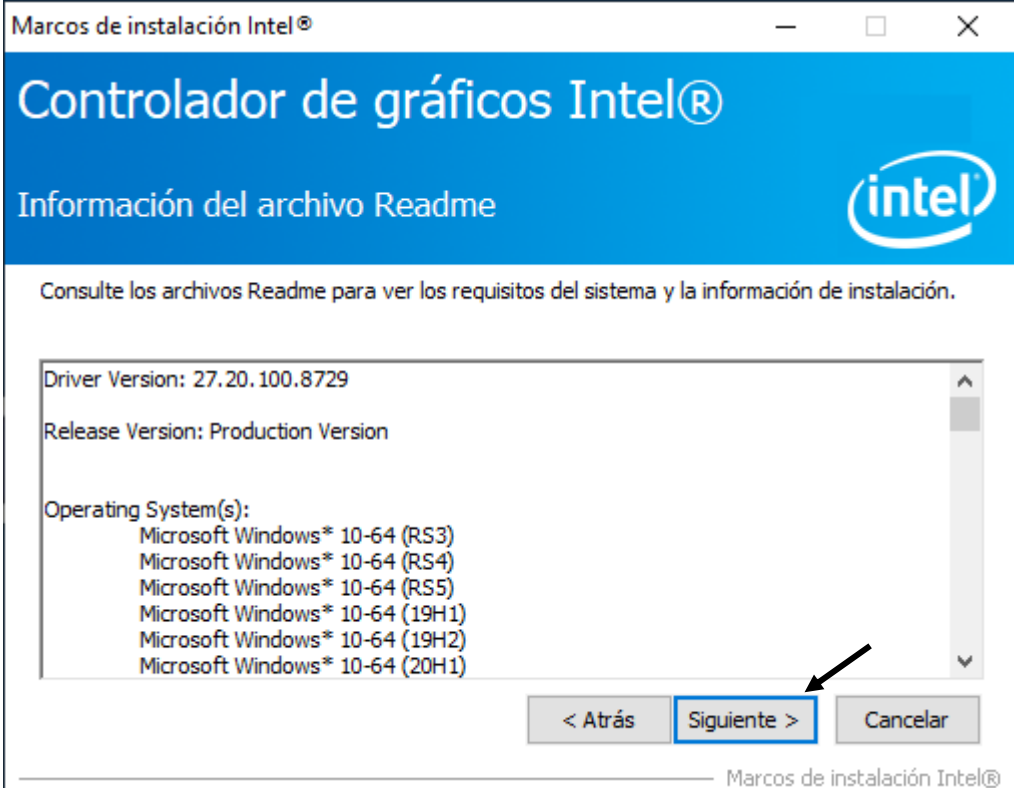

Marcos de instalación Intel®

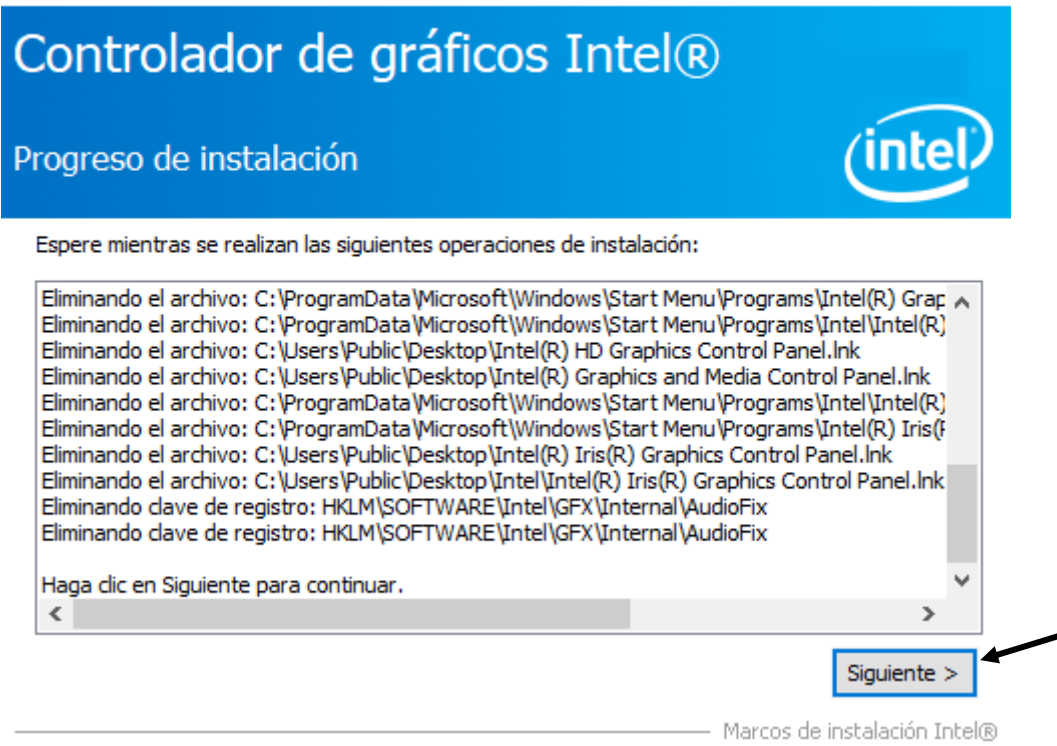

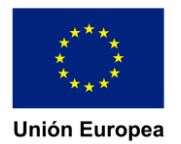

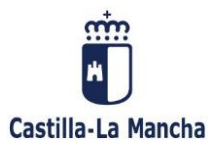

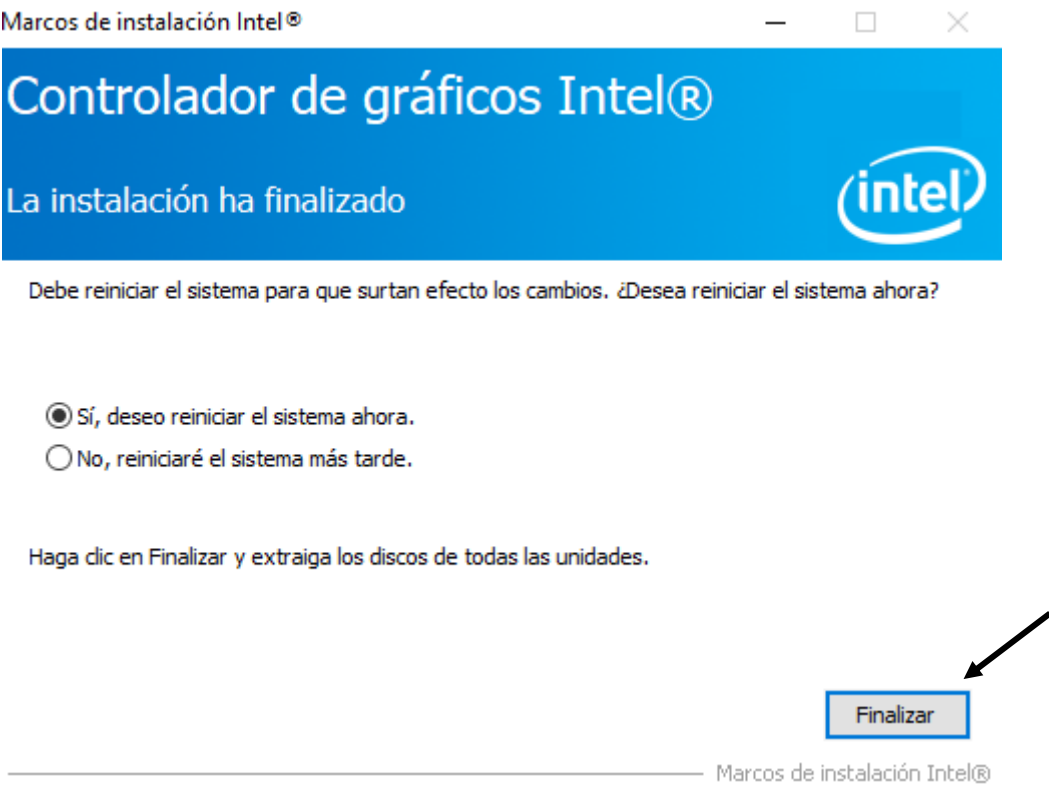

Ya tenemos el controlador instalado.

Una vez que hemos reiniciado podremos comprobar que el equipo ya saca la imagen a través de nuestro conversor.